# Using IBM Spectrum LSF with NVIDIA DGX systems

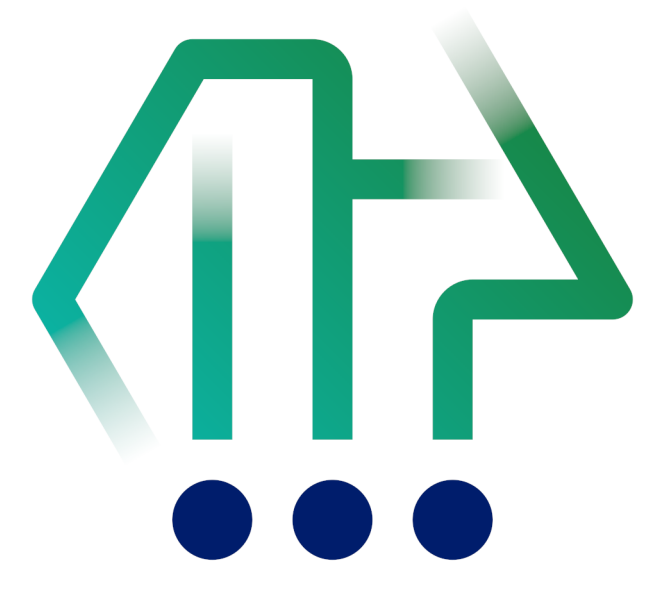

Version 1.2 June 2022

## **Table of Contents**

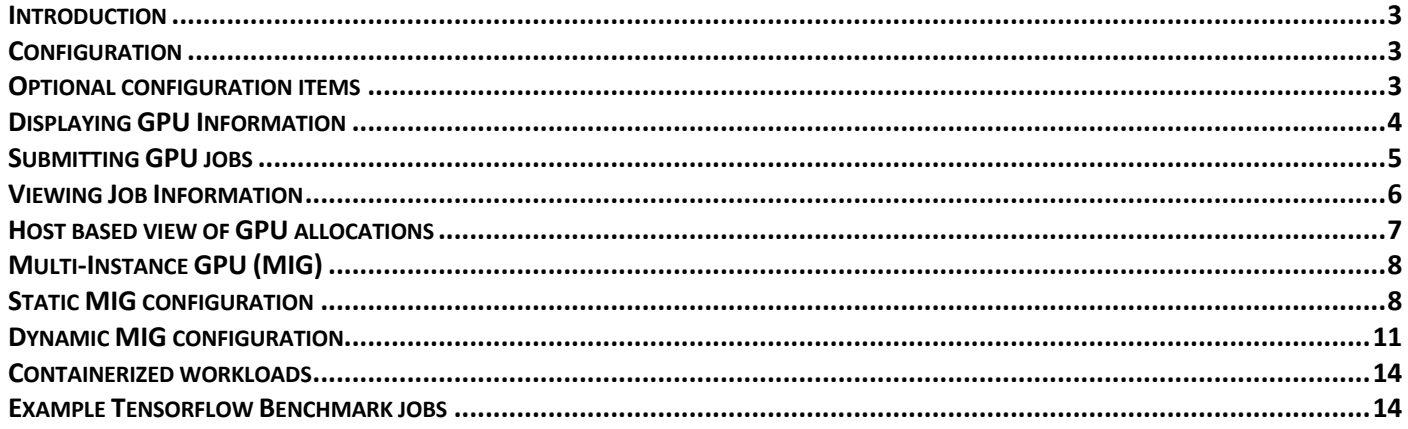

## Introduction

This guide assumes that you are using IBM Spectrum LSF 10.1 Fix Pack 11 (or above), and have familiarity with LSF administration. Earlier versions of LSF may not support all of the capabilities outlined in this document.

For more information on IBM Spectrum LSF GPU support and GPU best practices, refer to the following links: IBM Knowledge Center or IBM Spectrum LSF Community.

Note that the output of some of the LSF commands are simplified for clarity in this document. To format the output of LSF query commands, the  $\overline{-}$  *fieldlist* and  $\overline{-}$  json options may be used to present just the information that you are interested in as plain text or JSON formatted.

While this guide is intended for NVIDIA DGX, NVIDIA DGX A100 systems, the same functionality is available on all x86 and Power systems supporting NVIDIA GPUs with the same software stack.

## Configuration

IBM Spectrum LSF (LSF) automatically detects and configures NVIDIA GPU support. This means that you can take advantage of GPUs as soon as LSF is installed. GPU related resources are automatically created and treated as built-in LSF resources.

This is enabled with the parameter LSF\_GPU\_AUTOCONFIG=Y in the \$LSF\_ENVDIR/lsf.conf file. Note that this parameter is set by default in LSF 10.1 Fix Pack 6 and above.

## Optional configuration items

While the majority of GPU configuration is automatic, there are some additional optional features that you can enable:

- Access to GPU's can be strictly enforced by defining LSF\_RESOURCE\_ENFORCE="qpu" in the lsf.conf file. This will place the allocated GPUs in the same cgroup as the job, ensuring that the job can only use the GPUs that are allocated to it. It also ensures that jobs that do not request GPUs will not be able to access them.
- If you are using the NVIDIA Data Center GPU Manager (DCGM), define LSF\_DCGM\_PORT=<port> (default 5555) in the lsf.conf file to enable LSF to communicate with DCGM. If you do not enable DCGM support, the number of GPU health metrics collected is considerably reduced. When enabled, LSF periodically evaluates the health of the GPU. You may also define alarms and actions in IBM Spectrum LSF RTM that are triggered on certain events (such as an ECC error).
- If your GPUs are used infrequently, you can obtain significant power savings by powering down the GPUs when not in use. To enable this feature, define LSB\_GPU\_POWEROFF\_DURATION=*time* in the lsf.conf file where *time* is the number of seconds that the GPU is idle before forcing it to the lowest power state.
- By default, the fairshare scheduling algorithms of LSF are based on the CPU consumption and elapsed wall clock time. If your applications are heavily based on GPUs, this is no longer "fair" because the algorithms do not account for GPU time. To account for GPU time, you can enable current and historical GPU time in the fairshare calculations with the parameters ENABLE\_GPU\_HIST\_RUN\_TIME=Y and GPU\_RUN\_TIME\_FACTOR=Y (lsb.params or lsb.queues).

• LSF frequently uses pre-emption to allow a higher priority job to start by suspending a lower priority job. However, GPUs do not currently support the concept of suspension. This means that if you enable pre-emption for GPU workloads, these lower priority jobs could be terminated and requeued rather than suspended.

## Displaying GPU Information

LSF collects a wealth of information about the system and its GPUs. View the static GPU configuration with the lshosts -gpu command:

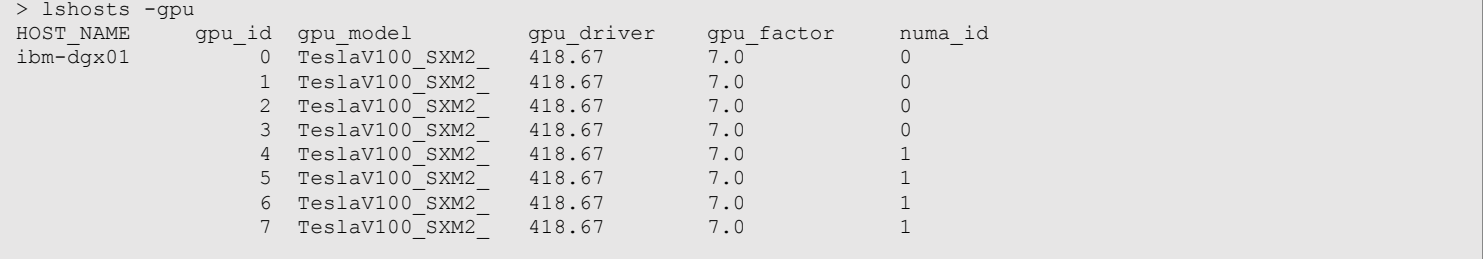

Obtain a summary of the load and health of the GPUs with the lsload -gpu command, and obtain detailed health information about each GPU with the lsload -gpuload command. If DCGM is not enabled, no information is displayed for some of these fields.

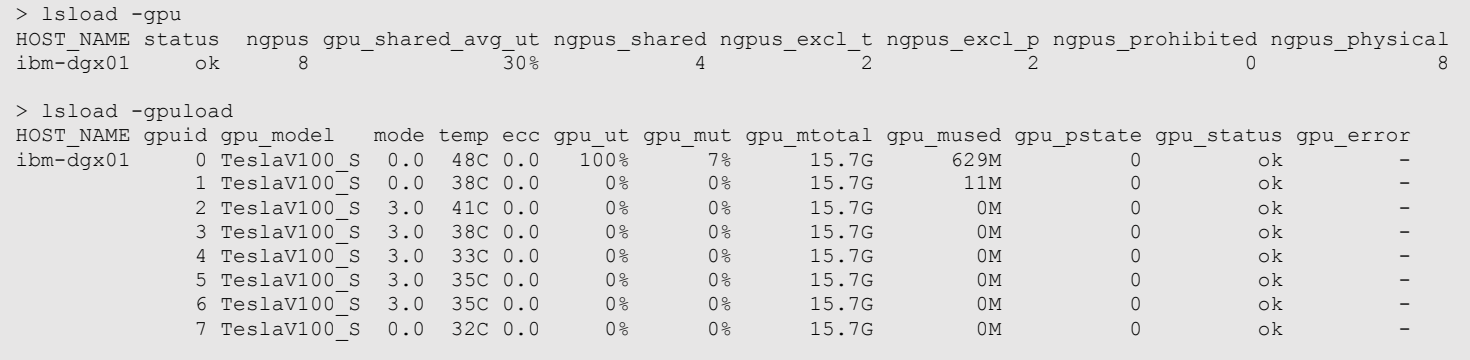

**Note** that the mode, temp and ecc columns have had "gpu\_" removed from the header to aid formatting on the page.

LSF has supported NVIDIA GPU workloads for over 10 years. In that time, GPU capabilities have evolved, and so has the command syntax used to submit workloads. These examples use the syntax first introduced in LSF 10.1 Fix Pack 8 (LSF GPU NEW SYNTAX=extend in lsf.conf).

**bsub -gpu** { - | "[num=num\_gpus] [:mig={gpuinstance}/{computeinstance}] [:mode= {shared | exclusive process}] [:mps= {yes | no | per\_socket | per\_gpu}] [:j\_exclusive={yes | no}] [:gmodel=model\_name[-mem\_size]] [:gtile={tile\_num|'!'}] [:gmem=mem\_value] [:nvlink=yes][:aff=yes | no]"}

## Examples

- Request a single GPU o bsub -gpu - ./gpu\_app
- Request 2 GPUs with EXCLUSIVE\_PROCESS mode. LSF will switch an available GPU to the requested mode
	- o bsub -gpu "num=2:mode=exclusive\_process" ./gpu\_app
- Request 4 GPUs with NVLink connections o bsub -gpu "num=4:nvlink=yes" ./gpu\_app
- Request 2 TeslaV100 GPUs with NVLink connections between the allocated GPUs o bsub -gpu "num=2:nvlink=yes: gmodel=TeslaV100" ./gpu\_app
- Request 4 GPUs with 2 GPUs on each socket o bsub -gpu "num=4:gtile=2" ./gpu\_app
- Guarantee CPU-GPU affinity for the job o bsub -n2 -R "affinity[core(2)]" -gpu "num=2" ./gpu\_app
- Reserve 100MB GPU memory for each allocated GPU o bsub -gpu "num=2:gmem=100M" ./gpu\_app
- Request 4 GPUs and start an MPS instance for each GPU o bsub -gpu "num=4:mps=per\_gpu" ./gpu\_app
- Request 1 GPU on a shared GPU. If more than one GPU is in shared mode, LSF remaps CUDA\_VISIBILE\_DEVICES to ensure that not all jobs use the same GPU0. o bsub -gpu "num=1:mode=shared" ./gpu\_app

The bsub -gpu syntax provides a simple but powerful interface for submitting typical workloads. However, there are workloads that may have more complex requirements:

- Request 1 host with 2 V100 GPUs with NVLink connections or 2 hosts with 4 K80 GPU on each host
- Request 2 V100 or 4 K80 GPUs on the same socket
- Request 8 cores each with a GPU, plus to 2 additional cores with no GPU's allocated

The simple "-qpu" syntax cannot handle these requirements However, you can also specify GPU requirements with the LSF "-R <resource\_requirements>" syntax, which supports both alternate and compound resources. Refer to the LSF documentation for a more detailed description of this functionality.

#### Viewing Job Information

To view how GPUs are being used by jobs, add the "-gpu" option to the bjobs command:

```
$ bsub -gpu "num=1:mode=exclusive_process" ./gpu_burn 120
Job <540> is submitted to default queue <normal>.
$ bjobs -1 -gpu 540Job <540>, User <test>, Project <default>, Status <DONE>, Queue <normal>, Com
                     mand <./gpu burn 120>, Share group charged </test>
……
Mon Jul 15 11:16:08: Done successfully. The CPU time used is 153.0 seconds.
                     HOST: ibm-dgx01; CPU TIME: 153 seconds
                         GPU ID: 0
                             Total Execution Time: 122 seconds
                            Energy Consumed: 25733 Joules
                            SM Utilization (%): Avg 99, Max 100, Min 64
                            Memory Utilization (%): Avg 28, Max 39, Min 9
                            Max GPU Memory Used: 30714888192 bytes
                       GPU Energy Consumed: 25733.000000 Joules
MEMORY USAGE:
MAX MEM: 219 Mbytes; AVG MEM: 208 Mbytes
```
For jobs that are using CPU affinity or NVLink affinity, use the "-aff" option to see the details:

```
\begin{array}{ccccccc} 1 & 1 & 1 & \text{TestaV100 S} & 15.7 \text{G} & 7. \end{array}$ bsub -n2 -R "affinity[core(2)]" -gpu "num=2" sleep 1h
Job <559> is submitted to default queue <normal>.
$ bjobs -l -gpu –aff 559
Job <549>, User <test>, Project <default>, Status <DONE>, Queue <normal>, Com
                      mand <sleep 1h>, Share group charged </test>
……
RESOURCE REQUIREMENT DETAILS:
 Combined: select[(ngpus>0) && (type == local)] order[gpu_maxfactor] rusage[ngp
                       us physical=2.00] affinity[core(2)*1]
Effective: select[((ngpus>0)) && (type == local)] order[gpu_maxfactor] rusage[
                       ngpus physical=2.00] affinity[core(2)*1]
AFFINITY:
                       CPU BINDING MEMORY BINDING
                                  ------------------------ --------------------
HOST TYPE LEVEL EXCL IDS POL NUMA SIZE
                      \c{core} - - /0/0/1
                      core - -
                                                /0/0/3
GPU REQUIREMENT DETAILS:
 Combined: num=2:mode=shared:mps=no:j_exclusive=no
 Effective: num=2:mode=shared:mps=no:j_exclusive=no
 GPU_ALLOCATION:
 \begin{array}{ccccccccccccc} \text{HOS}\overline{\text{T}} & & & & & & & & \text{TASK} & & \text{ID} & & & \text{MODEL} & & & & \text{MTOTAL} & & & \text{FACTOR MRSV} & & & & \text{SOCKET NVLINK} \\ \text{ibm-dgx01} & & & & & & 0 & & \text{Teslav100-S} & & & 15.7\text{G} & & 7.0 & & 0 \text{M} & & & & 0 & & \text{N/-} \\ & & & & & & 1 & & \text{Teslav100-S} & & & 15.7\text{G} & & 7.0 & & 0 \text{M} & & & & ibm-dgx01 0 0 TeslaV100_S 15.7G 7.0 0M 0 -/N
1 1 TeslaV100 S 15.7G 7.0 0M 0 N/-
```
Job <559> is submitted to default queue <normal>.

Use the bhosts command to have a host based, rather than job based, view of how GPUs are allocated. A simple summary is available with the bhosts -gpu command:

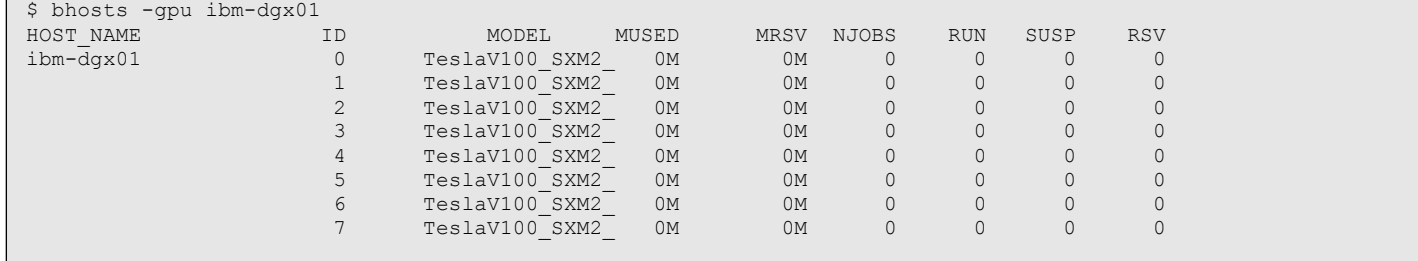

## And a detailed view is available with the bhosts  $-l$  -gpu command:

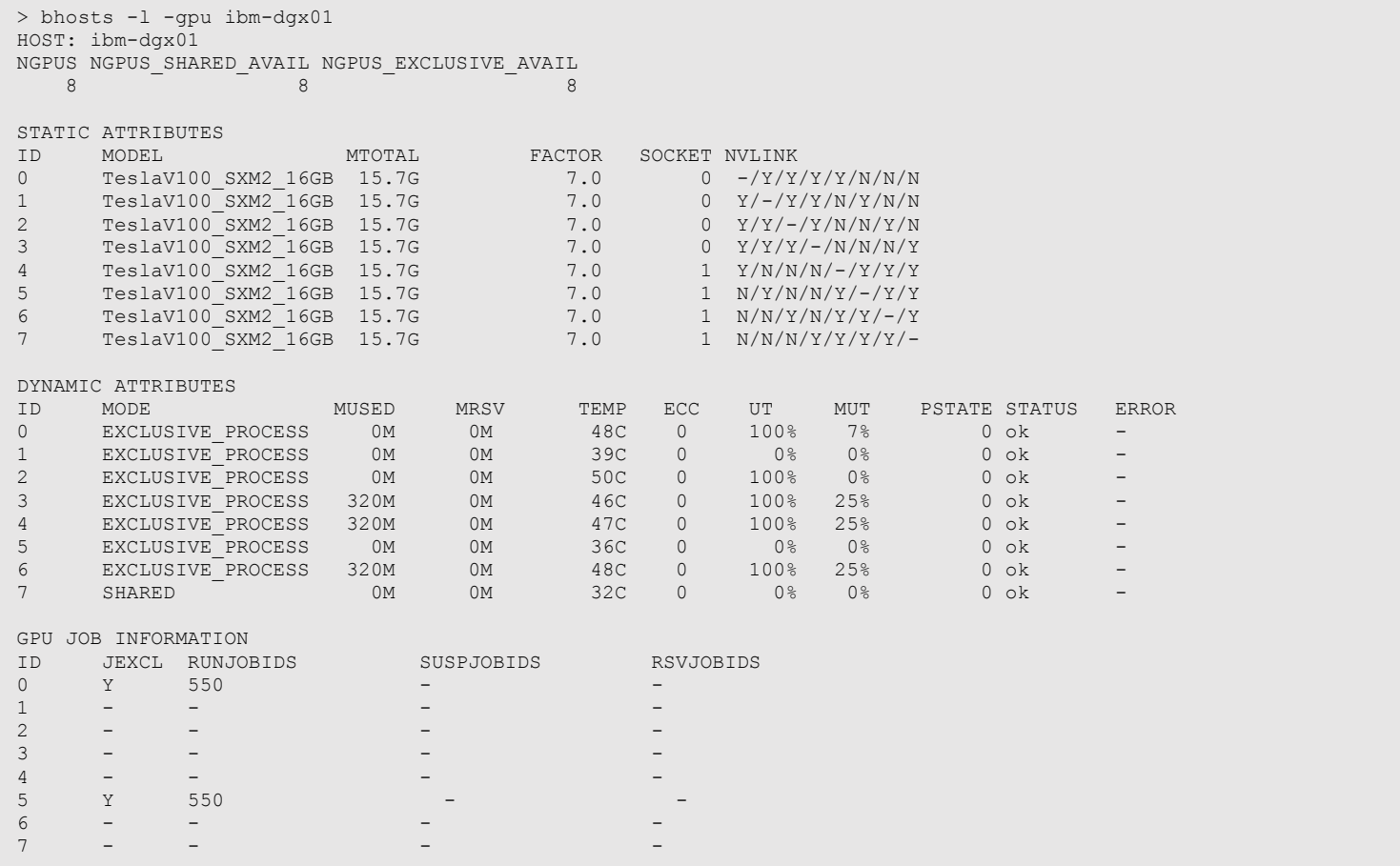

## Multi-Instance GPU (MIG)

The Nvidia Multi-Instance GPU capability allows the Nvidia A100 (Ampere-family) GPUs to be subdivided into up to 7 GPU instances, each a fully functional GPU. LSF supports scheduling to statically defined MIG instances and can be configured to dynamically configure MIG instances based upon workload demand. By right sizing the GPU partitions, LSF can drive better utilization and throughput of GPU workloads. The Nvidia A100 can be subdivided as illustrated in Figure 1.

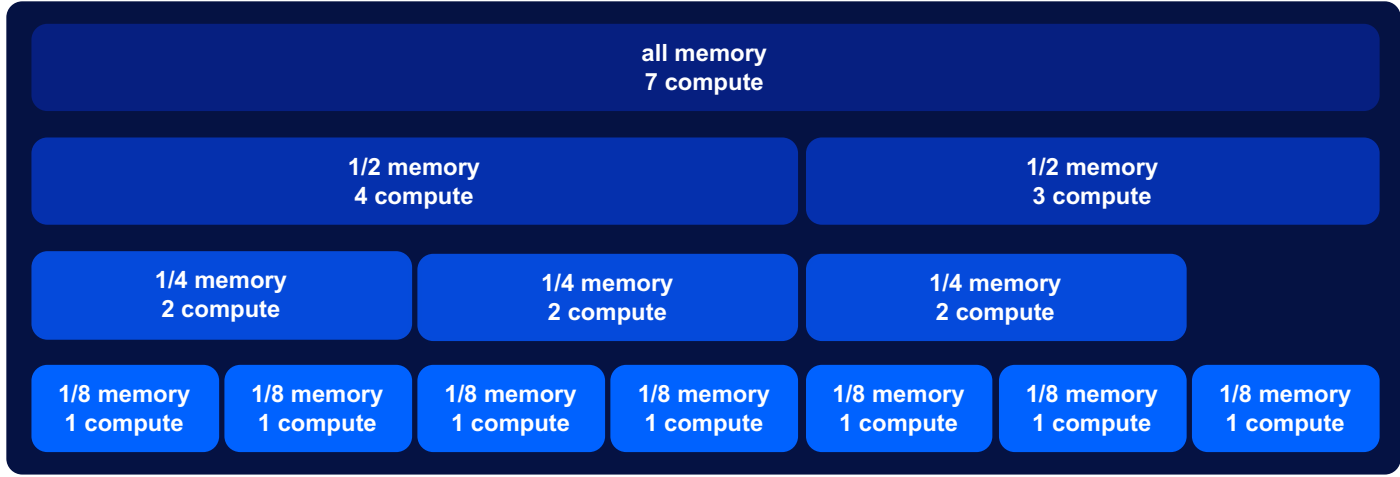

*Figure 1 How the Nvidia A100 can be subdivided is fixed.*

## Static MIG configuration

The following example on NVIDIA DGX A100 considers the case where the administrator has statically configured MIG instances. LSF will schedule jobs to the predefined MIG instances.

From the nvidia-smi output, we can see that the administrator has manually configured 2 MIG instances on GPU0, one each on GPU's 1, 2, 3 and 4.

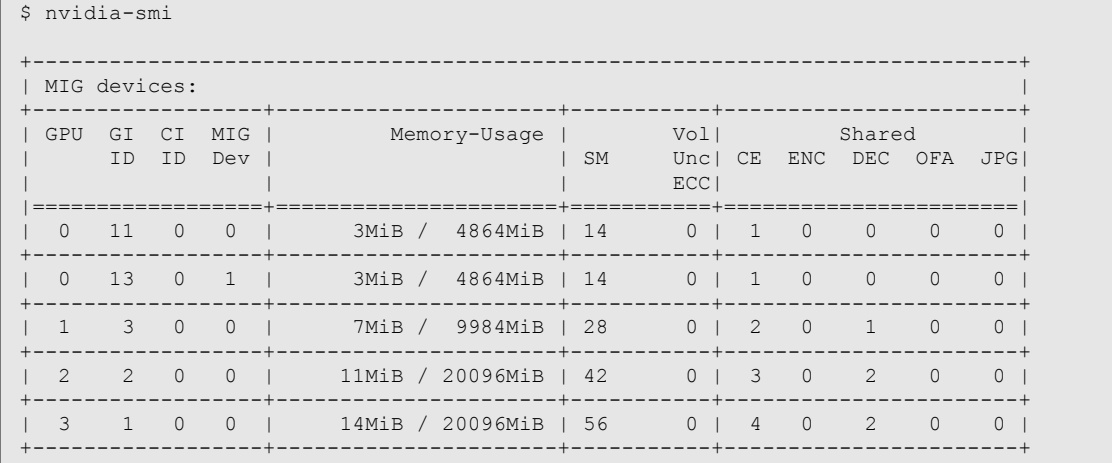

 $\mathcal{A} = \mathcal{A} \cup \mathcal{A}$  , and the set of  $\mathcal{A} = \mathcal{A} \cup \mathcal{A}$  ,  $\mathcal{A} = \mathcal{A} \cup \mathcal{A}$  ,  $\mathcal{A} = \mathcal{A} \cup \mathcal{A}$ 

Using the LSF 1shosts command we can see the hardware configuration, and the "-gpu" flag shows the details of the GPU's that have been detected:

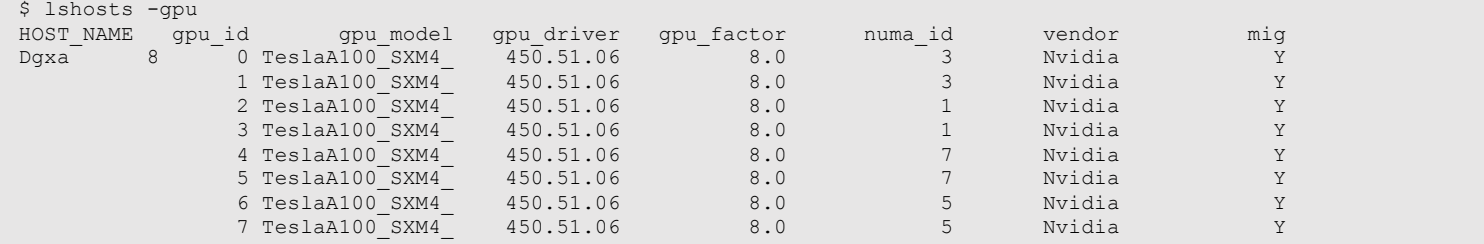

As expected, there are 8 physical A100 GPUs in the system, and MIG has been enabled for GPUs 0-4. The MIG configuration can be viewed with the "-mig" flag for lshosts.

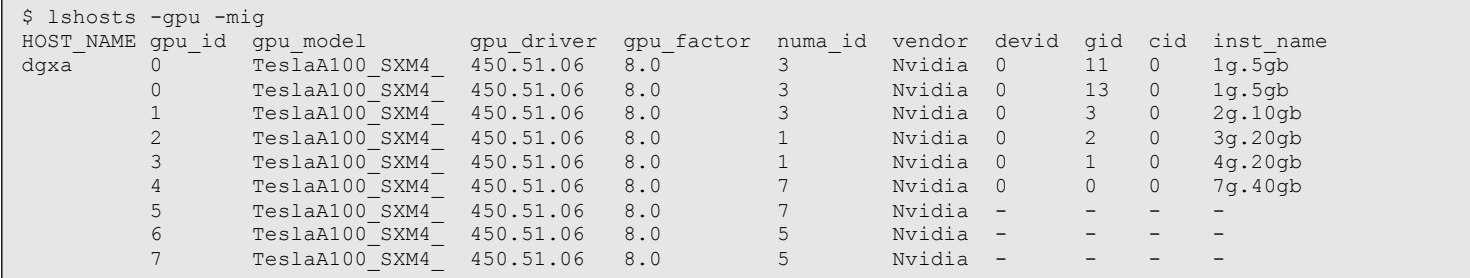

This matches the nvidia-smi output, and we can also clearly see that GPU's 5, 6 and 7 have no MIG instances defined.

We can submit jobs and request the amount of GPU memory required, or the specific MIG configuration/slices desired. First, let's submit a job requesting a single MIG slice. This is done using the bsub "-gpu" flag with options num={number of GPUs}:mig={gpuinstance}/{computeinstance}.

```
$ bsub -gpu "num=1:mig=1/1" ./e06-gpu
Job <416> is submitted to default queue <normal>.
$ bjobs
JOBID USER STAT QUEUE FROM_HOST EXEC_HOST JOB_NAME SUBMIT_TIME
416 rladmin RUN normal dgxa dgxa e06-gpu Nov 25 06:19
```
We can view the job detail using the bjobs command with the "-gpu" and "-I" options to see what GPU instances been allocated.

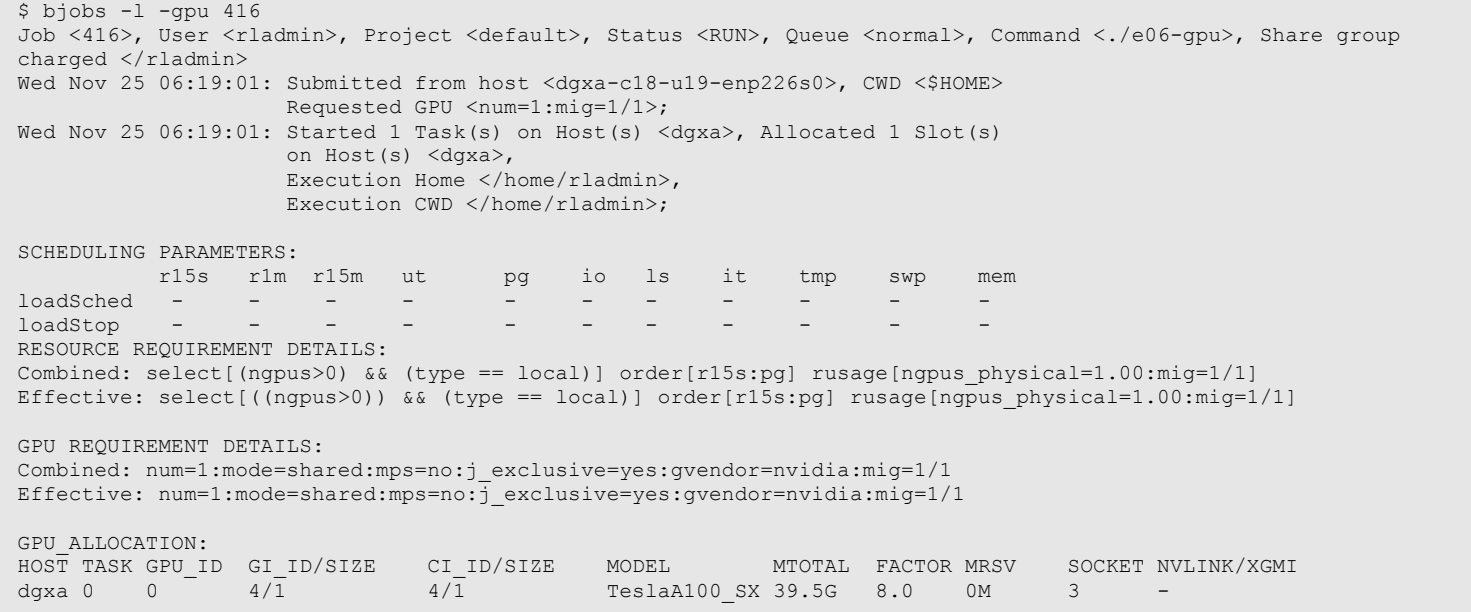

Additionally, the LSF bhosts command can be used to get detailed information about how jobs have been allocated to GPUs.

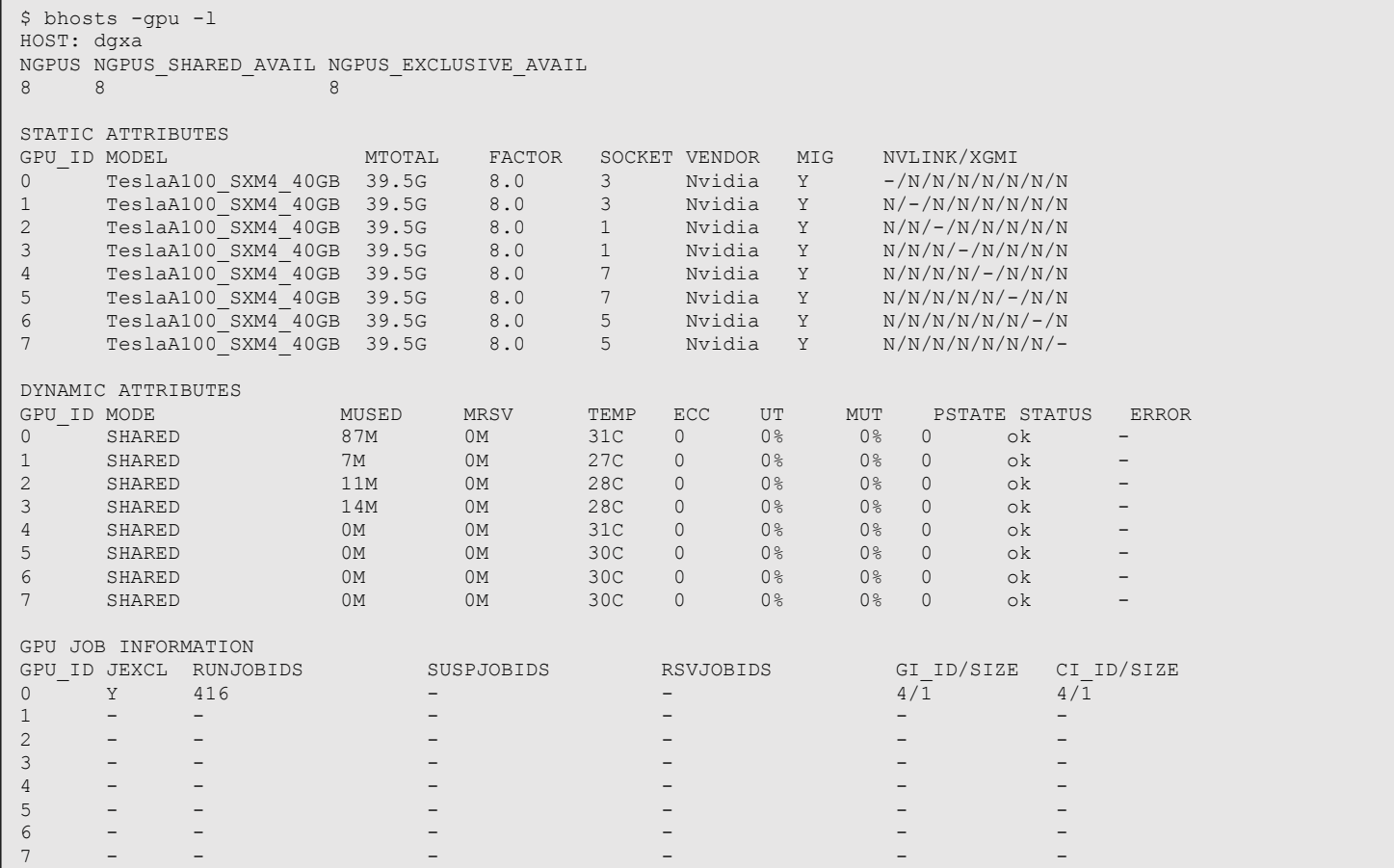

Now let's submit two more jobs, specifying the desired GPU memory rather than slices:

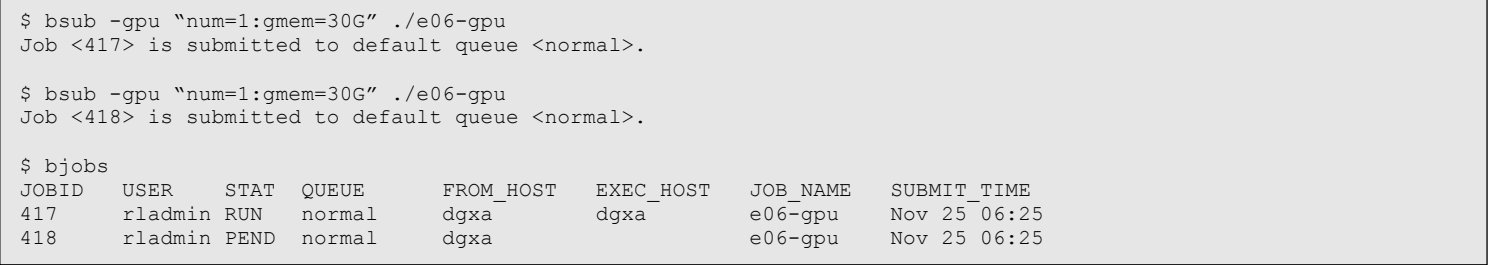

Job 417 is dispatched, but job 418 cannot be dispatched due to insufficient GPU resources.

\$ bjobs -l 418 Job <418>, User <rladmin>, Project <default>, Status <PEND>, Queue <normal>, Command <./e06-gpu> Wed Nov 25 06:25:15: Submitted from host <dgxa>, CWD <\$HOME>, Requested GPU <num=1:gmem=30000.00>; PENDING REASONS: Host's available GPU resources cannot meet the job's requirements: dgxa;

**Explanation** Job 418 is in a pending state because there are no other pre-defined MIG instances that can accommodate a 30GB job. Job 418 will remain pending until 417 is complete or if the administrator reconfigures the MIG instances.

## Dynamic MIG configuration

LSF supports the ability to dynamically reconfigure MIG based on the workload requirements. This capability allows the GPU configuration to be automatically right sized to match the requirements of the workload, delivering a greater GPU ROI.

To enable the dynamic management of MIG instances in LSF, the LSF\_MANAGE\_MIG=Y parameter must be set in  $1sf.c$  on f and a reconfiguration of LSF is required.

**Note** This change should be made when no applications are running on the GPUs.

The following example is on a DGX A100 system. Assuming LSF\_MANAGE\_MIG=Y has been configured, consider the following workload that has been submitted to the DGX A100 (equipped with 40GB GPUs) to an LSF queue configured as first-come first-served (FCFS) scheduling:

- 1. 8 jobs each requiring 32GB GPU memory (most of GPU memory)
- 2. 8 jobs each requiring 16GB GPU memory
- 3. 8 jobs each requiring 8GB GPU memory
- 4. 56 jobs each requiring 4GB
- 5. 8 jobs each requiring 36GB GPU memory (most of GPU memory)

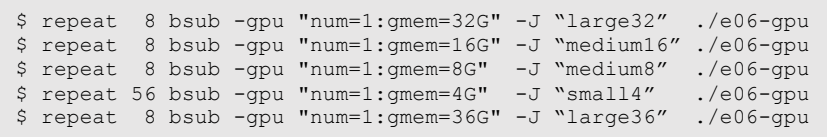

• The first set of jobs, all require 32GB of GPU memory. LSF reconfigures all 8 GPUs in the system to have a single MIG partition each to run the jobs (see Figure 2). We see in the output of the bjobs command, the 8 "large32" jobs are running. Furthermore, the bhosts output shows a single job per GPU as the jobs are using the full memory size of the GPU.

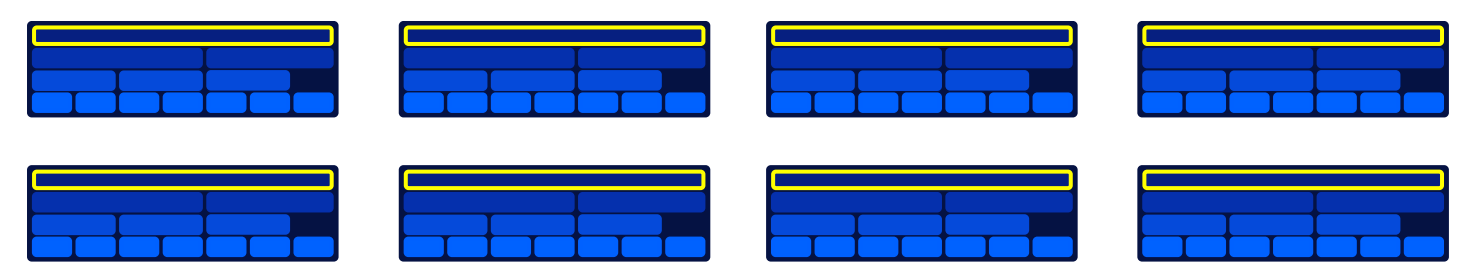

*Figure 2 A single partition is created per GPU*

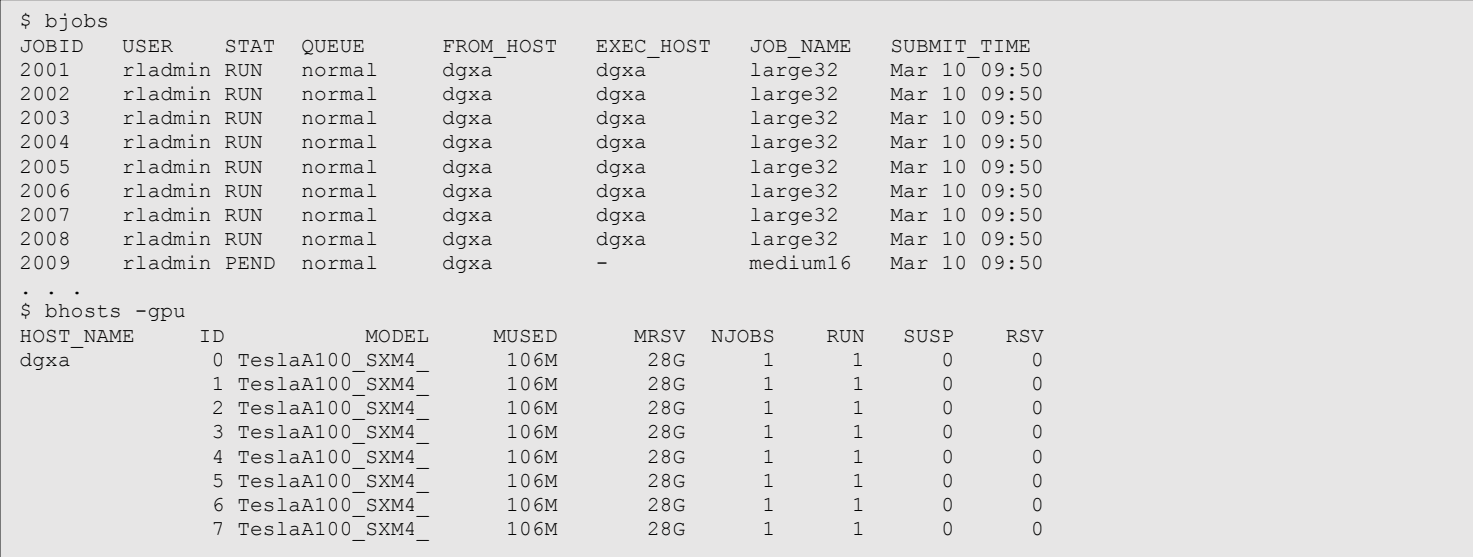

• As the initial set of "large32" jobs complete, LSF reconfigures the MIG partitions on all GPUs to meet the requirements of the next jobs pending in the queue. By intelligently partitioning the GPU (see Figure 3), LSF is able to "fit" 2 jobs per GPU. The bjobs output shows 8 "medium16" jobs as well as 8 "medium8" jobs running. This means that there are 2 jobs running on each GPU: 1 "medium16" and 1 "medium8".

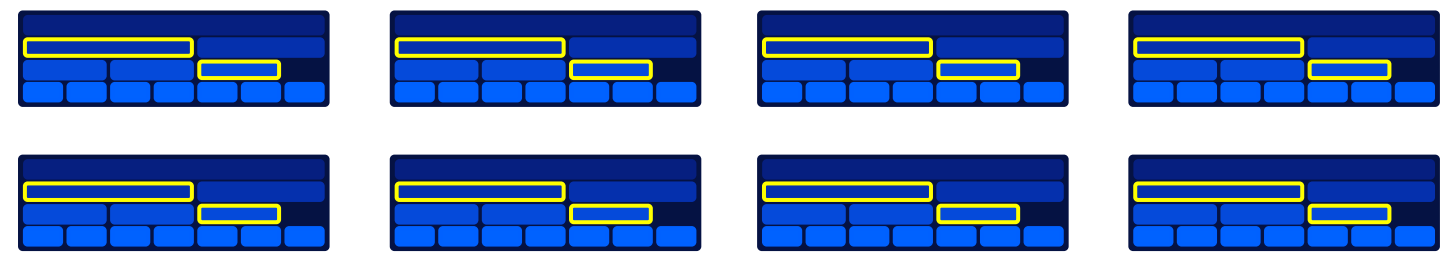

*Figure 3 LSF creates 2 MIG partitions to accommodate a "medium16" and "medium8" job per physical GPU*

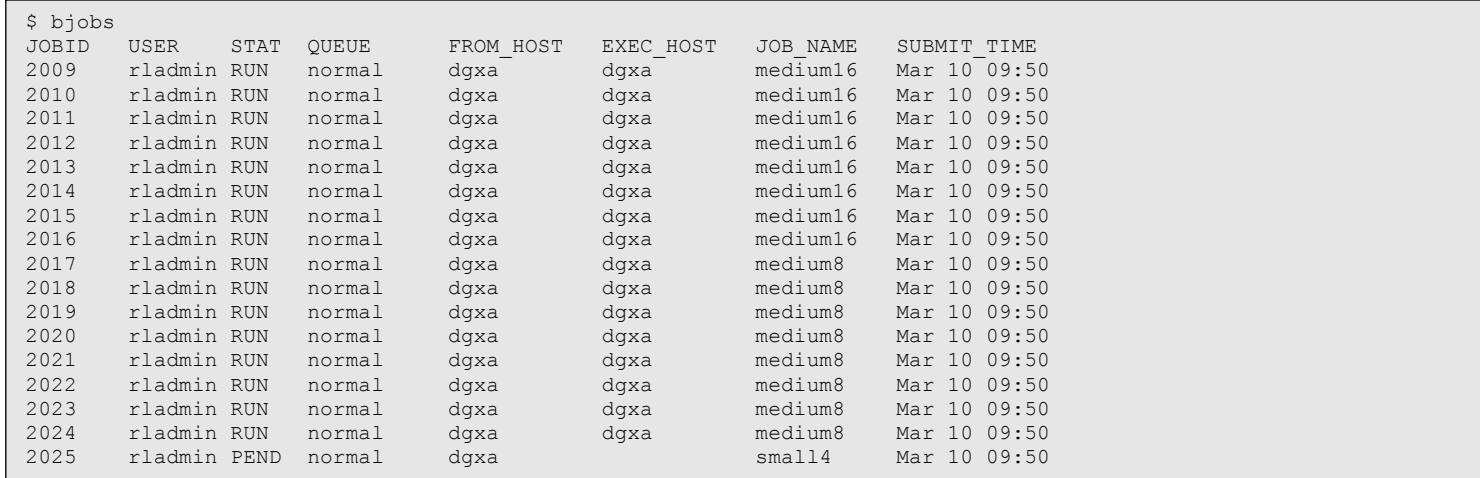

• As the "medium16" and "medium8" jobs complete, LSF reconfigures the MIG partitions on all GPUs to meet the requirements of the "small4" jobs. By partitioning the GPUs as shown in Figure 4, LSF can dispatch a total of 7 jobs to each GPU. The LSF bjobs output shows the "small4" jobs running, and the bhosts output shows a total of 7 jobs per GPU.

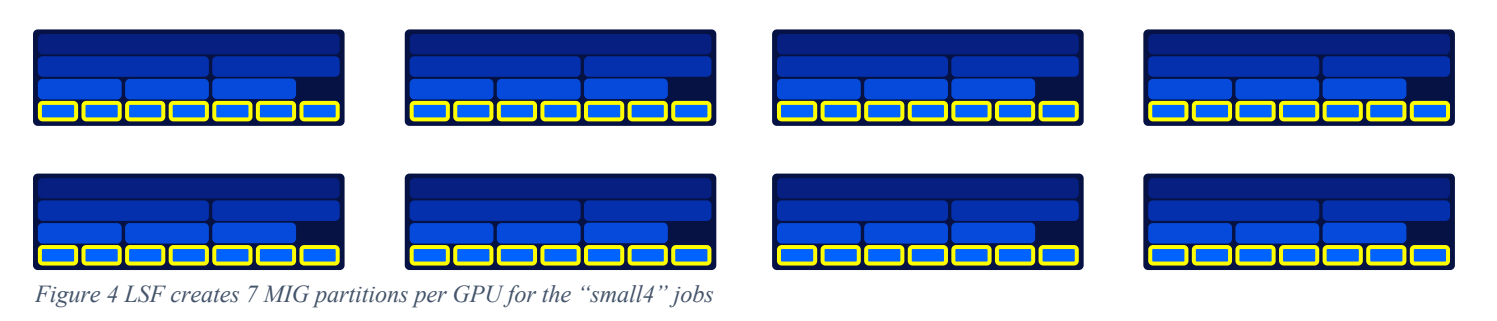

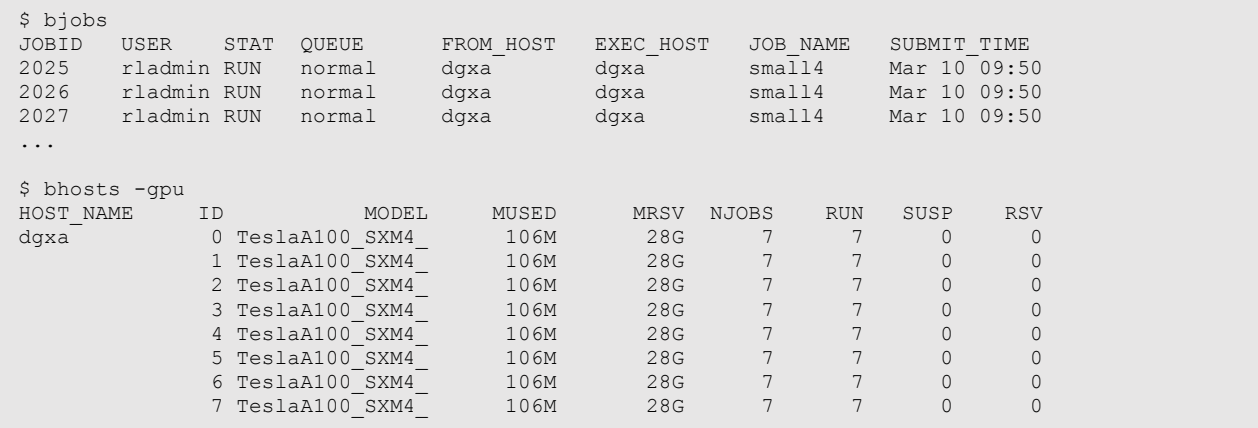

• As the "small4" jobs complete, LSF reconfigures the MIG partitions on the GPUs for the "large36" jobs. These jobs each require 36GB of GPU memory. Therefore, LSF creates a single MIG partition on each GPU to run the work. The GPUs are partitioned according to Figure 5.

| <u>and the state</u><br><b>Contract Contract</b>                                                                      | lazio aziaziazio azi          | $\blacksquare$ |
|----------------------------------------------------------------------------------------------------|-------------------------------|----------------|
| <u>the contract of the contract of the contract of the contract of the contract of the contract of the contract o</u> | to a final<br>ando la familia | $\mathbf{1}$   |

*Figure 5 LSF creates a single, large MIG partition per GPU for the "large36" jobs*

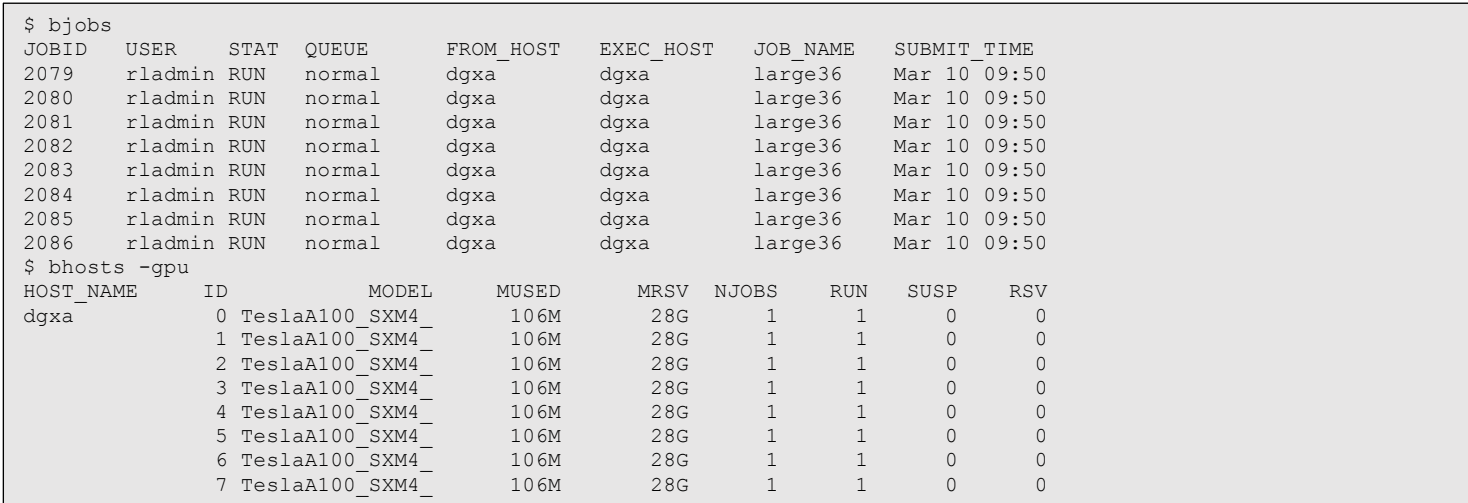

This example demonstrated how LSF can dynamically reconfigure MIG partitions on DGX A100. LSF supports dynamic reconfiguration of MIG partitions on NVIDIA Ampere-class GPUs. This capability helps to enable greater utilization and throughput.

#### Containerized workloads

LSF provides integrated support for running containerized applications with support for Docker, Nvidia Docker, Shifter, Singularity, Podman, and Enroot. All container start-up and filesystem mounting is performed by LSF, which ensures that users never gain elevated privileges. Access to containerized workloads is transparent to users, with container details abstracted using LSF application profiles (lsb.applications). This allows the administrator to control who can start a container, the container origin, and how the container is started. When GPUs are requested, GPU reservations are passed into the container by LSF. Below, an example application profile has been defined for a TensorFlow container from the NGC container registry.

```
Begin Application 
NAME = tensorflow 
CONTAINER=nvidia-docker[image(nvcr.io/nvidia/tensorflow:19.06-py3) options(--rm --net=host --ipc=host)]
EXEC DRIVER=context[user(root)]
    starter[/opt/ibm/lsfsuite/lsf/10.1/linux3.10-glibc2.17-x86_64/etc/docker-starter.py] \ 
controller://opt/ibm/lsfsuit/lsf/10.1/linux3.10-qlibc2.17-x86-64/etc/docker-control.py) monitor[/opt/ibm/lsfsuite/lsf/10.1/linux3.10-glibc2.17-x86_64/etc/docker-monitor.py]
DESCRIPTION = NVIDIA Deep Learning Tensorflow
End Application
```
For more information on  $n_{\text{vcc}}$ , io/nvidia/tensorflow:19.06-py3 container, refer to the following link NVIDIA Deep Learning Frameworks.

## Example Tensorflow Benchmark jobs

1. In this example, a TensorFlow benchmark is submitted requesting 4 GPUs in interactive mode, running inside an Nvidia Deep Learning TensorFlow Docker container.

```
$ bsub -qpu "num=4:mode=exclusive process" -app tensorflow -I python tf cnn benchmarks.py --num qpus=4 --model
resnet50 --batch_size 128 --num_batches=100
Job <560> is submitted to default queue <interactive>.
<<Waiting for dispatch ...>>
<<Starting on ibm-dgx01>>
================
= TensorFlow =================
NVIDIA Release 19.06 (build 6800111)
TensorFlow Version 1.13.1
Container image Copyright (c) 2019, NVIDIA CORPORATION. All rights reserved.
Copyright 2017-2019 The TensorFlow Authors. All rights reserved.
Various files include modifications (c) NVIDIA CORPORATION. All rights reserved.
NVIDIA modifications are covered by the license terms that apply to the underlying project or file.
…
Running warm up
Done warm up<br>Step Img/
        Img/sec total loss
1 images/sec: ****.** +/- 0.0 (jitter = 0.0) *****
10 images/sec: ****.** +/- 0.1 (jitter = 0.3) *****
20 images/sec: ****.** +/- 0.1 (jitter = 0.3) *****
30 images/sec: ****. ** +/- 0.0 (jitter = 0.2) *****<br>40 images/sec: ****. ** +/- 0.0 (jitter = 0.3) *****
        images/sec: ***.** +/- 0.0 (jitter = 0.3) ****50 images/sec: ****.** +/- 0.0 (jitter = 0.3) *****
60 images/sec: ****.** +/- 0.0 (jitter = 0.3) *****
70 images/sec: ****.** +/- 0.0 (jitter = 0.3) *****
80 images/sec: ****. ** +/- 0.0 (jitter = 0.3) *****<br>90 images/sec: ****. ** +/- 0.0 (jitter = 0.3) *****
        images/sec: ***.** +/- 0.0 (jitter = 0.3) *****
100 images/sec: ****.** +/- 0.0 (jitter = 0.3) *****
----------------------------------------------------------------
total images/sec: ****.**
                         ----------------------------------------------------------------
```
2. In this example, a TensorFlow benchmark is submitted requesting 1 GPU with 32GB GPU memory in interactive mode, running inside an Nvidia Deep Learning TensorFlow Docker container. Assuming that dynamic management of MIG LSF\_MANAGE\_MIG=Y (lsf.conf) has been configured, LSF dynamically creates a single large MIG partition on a single A100 GPU for the job (Figure 6).

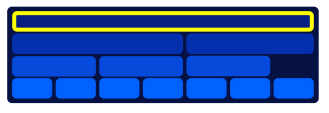

*Figure 6 LSF creates a single large MIG partition for the 36GB job*

```
$ bsub -gpu "num=1:gmem=32" -app tensorflow -I python tf cnn benchmarks.py --num gpus=1 --model resnet50 --
batch_size 128 --num_batches=100
Job <561> is submitted to default queue <interactive>.
<<Waiting for dispatch ...>>
<<Starting on ibm-dgx01>>
    ================
== TensorFlow ==
================
NVIDIA Release 19.06 (build 6800111)
TensorFlow Version 1.13.1
Container image Copyright (c) 2019, NVIDIA CORPORATION. All rights reserved.
Copyright 2017-2019 The TensorFlow Authors. All rights reserved.
Various files include modifications (c) NVIDIA CORPORATION. All rights reserved.
NVIDIA modifications are covered by the license terms that apply to the underlying project or file.
…
Running warm up
Done warm up
Step Img/sec total loss
1 images/sec: ***.** +/- 0.0 (jitter = 0.0) *****<br>10 images/sec: ****.** +/- 0.1 (iitter = 0.3) *****
        100 images/sec: ****.** +/- 0.1 (jitter = 0.3) *****
20 images/sec: ****.** +/- 0.1 (jitter = 0.3) *****
30 images/sec: ****.** +/- 0.0 (jitter = 0.2) *****
40 images/sec: ****.** +/- 0.0 (jitter = 0.3) *****<br>50 images/sec: ****.** +/- 0.0 (jitter = 0.3) *****
50 images/sec: ****.** +/- 0.0 (jitter = 0.3) *****<br>60 images/sec: ****.** +/- 0.0 (jitter = 0.3) *****
60 images/sec: ****. ** +/- 0.0 (jitter = 0.3) *****<br>70 images/sec: ****. ** +/- 0.0 (jitter = 0.3) *****
70 images/sec: ****.** +/- 0.0 (jitter = 0.3) *****<br>80 images/sec: ****.** +/- 0.0 (jitter = 0.3) *****
80 images/sec: ****.** +/- 0.0 (jitter = 0.3) *****
90 images/sec: ****.** +/- 0.0 (jitter = 0.3) *****
100 images/sec: ****.** +/- 0.0 (jitter = 0.3) *****
----------------------------------------------------------------
total images/sec: ****.**
       ----------------------------------------------------------------
```
For more information on running the Tensorflow Benchmark, refer to the following link tf\_cnn\_benchmarks: High performance benchmarks.

©Copyright IBM Corporation 2022

U.S. Government Users Restricted Rights - Use, duplication or disclosure restricted by GSA ADP Schedule Contract with IBM Corp.

IBM®, the IBM logo, and ibm.com® are trademarks of International Business Machines Corp., registered in many jurisdictions worldwide. Other product and service names might be trademarks of IBM or other companies. A current list of IBM trademarks is available on the Web at "Copyright and trademark information" at www.ibm.com/legal/copytrade.